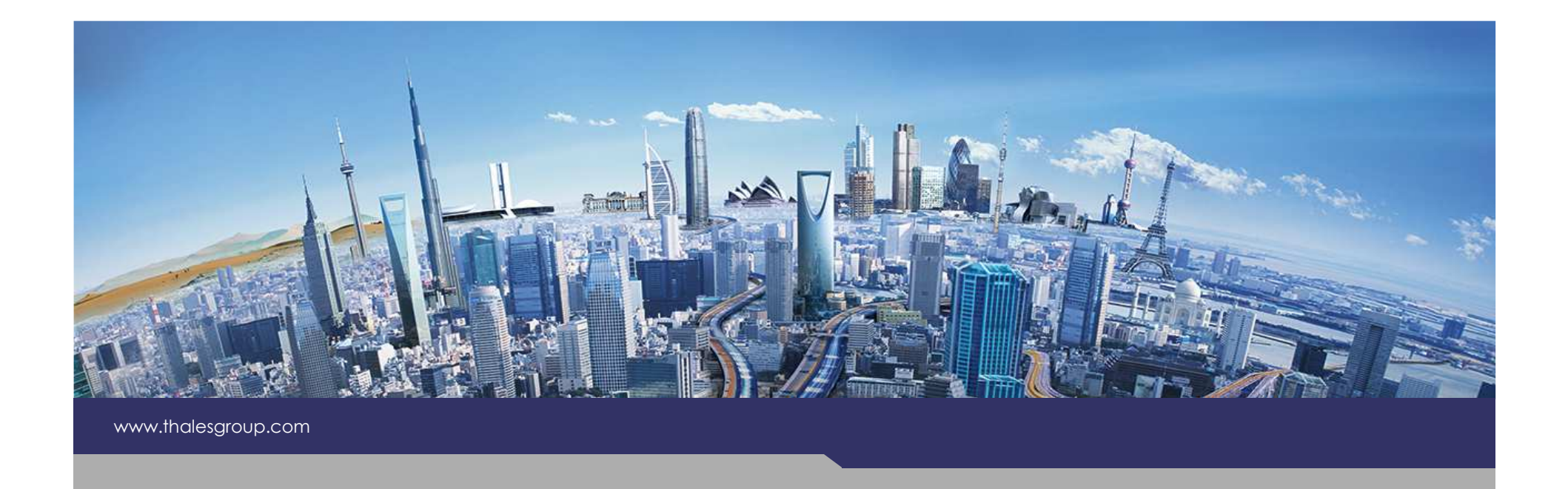

# **[Kitalpha] Accuracy**

**A tool for validation of models**

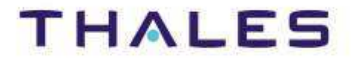

## Introduction

#### **Accuracy**

- ◆ What is Accuracy?
- ◆ Principles
- **Accuracy in practice**

## Example

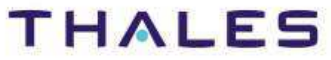

## Introduction

#### **Accuracy**

- ◆ What is Accuracy?
- ◆ Principles
- **Accuracy in practice**

## Example

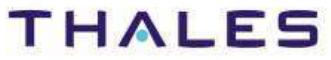

## Context

- ◆ Today, constraints for model checking are commonly based on **EMF Validation and declared in a plugin.xml file**
- $\bullet$  **Managing (adding, deleting, activating and deactivating) a large set of constraints is uneasy (XML notation)**
- ◆ The issue is to declare and apply model checking rules expressing **in various languages (e.g., OCL, JAVA) and with a notation simpler than XML**

## Purpose

 **Providing a framework which facilitates management and application of a set of constraints for model checking**

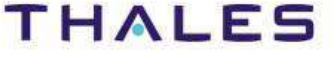

## Introduction

#### **Accuracy**

- ◆ What is Accuracy?
- ◆ Principles
- ◆ Accuracy in practice

## Example

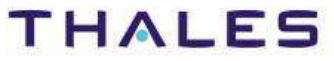

- ◆ Accuracy is a Kitalpha component based on EMF validation which **enables to declare and apply constraints on models**
- ◆ **For a designer or developer: Accuracy enables to declare high-level model constraints in order to hide implementation details**
- ◆ For the developer of constraints: Accuracy provides a framework to **describe model constraints written either in OCL or JAVA**

#### **Example**

CommonRootCategory=simple componentConstraintsFolder=OwnConstraints/Constraints/

ConstraintFiles=\constraint0001,\

#meta-information of OCL constraint constraint0001.Invariant.hardware\_component\_name\_size.Name=HardwareConstraintNameSize constraint0001.Invariant.hardware\_component\_name\_size.Message= the size of {0} name must have at least 4 characters. constraint0001.Invariant.hardware\_component\_name\_size.Severity=ERROR constraint0001.Invariant.hardware\_component\_name\_size.Categories=simple component/hardwareconstraint0001.Invariant.hardware\_component\_name\_size.Code=0001

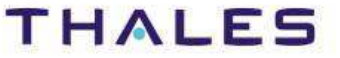

### Introduction

#### **Accuracy**

**7**

- ◆ What is Accuracy?
- ◆ Principles
- ◆ Accuracy in practice

#### Example

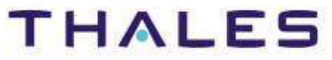

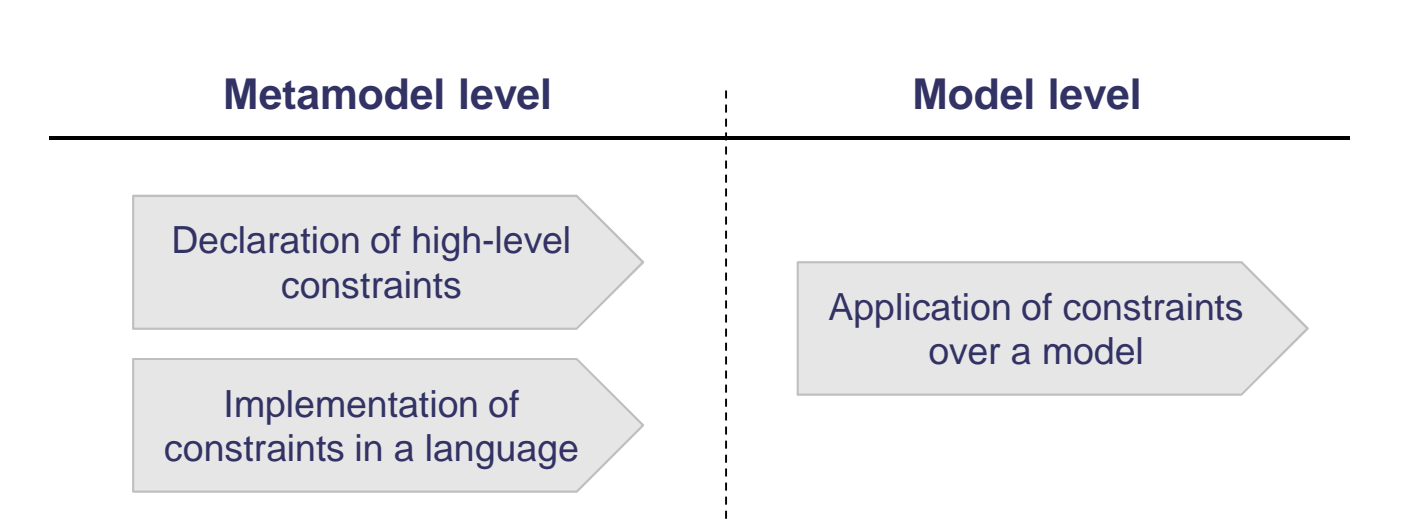

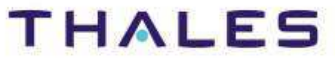

TRN : xxxx-xxxxxxxxxx rev xxx - date **Example 1 OPEN** Thales Global Services / Template: 83150233-DOC-TGS-EN-002

## Constraints are declared and written in appropriate files

## **High-level description of constraints in "Properties" files**

- **o** Constraint configuration (e.g., root category, mandatory rules list)
- o Meta-Information (e.g., severity, messages, categories)

## **OCL implementation in OCL files**

**o** OCL expressions (e.g., invariants)

## **Java implementation in Java classes**

- **o** Java constraints
- **o** Constraints providers

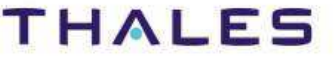

## **/ Position of Accuracy and EMF Validation**

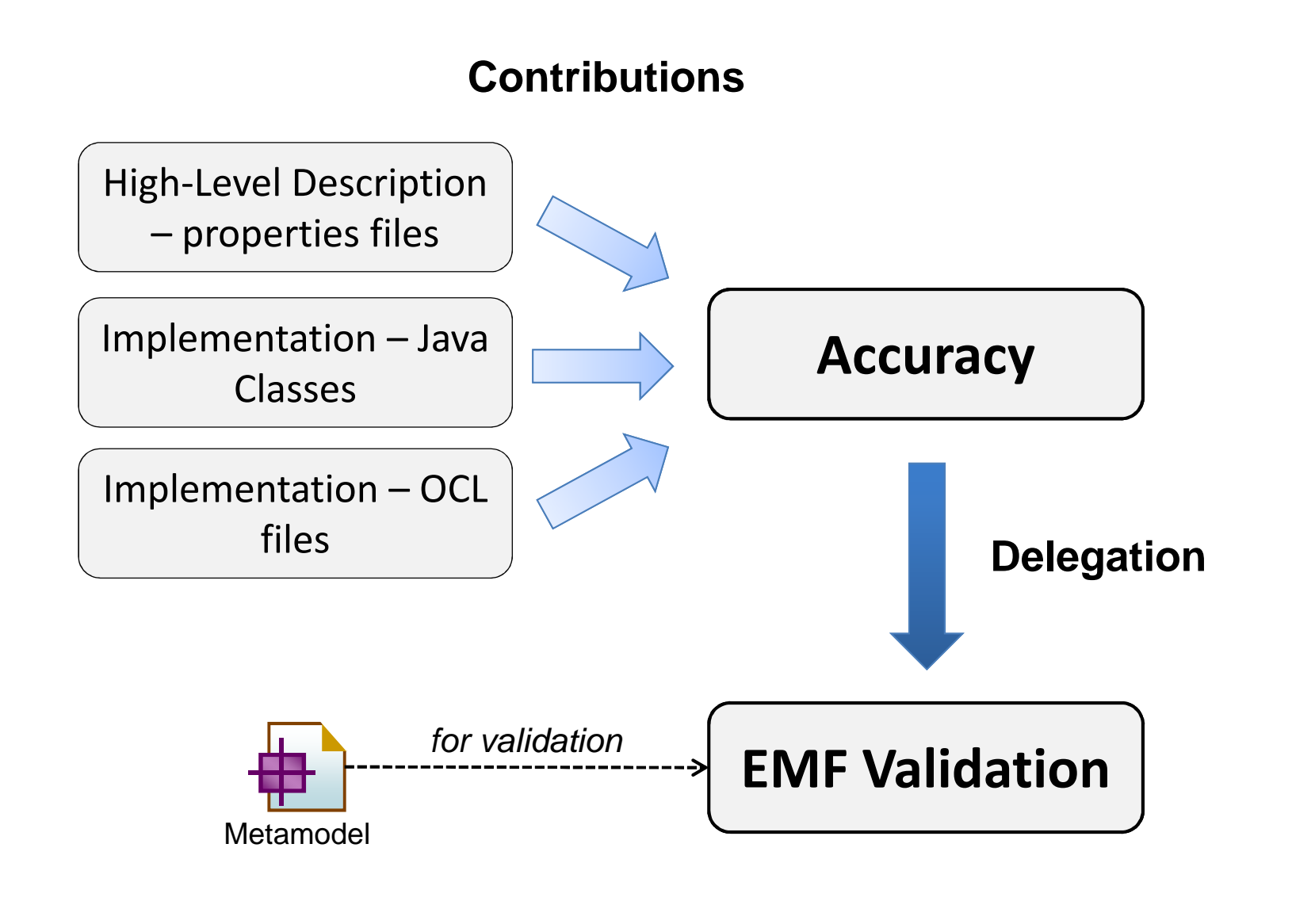

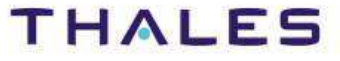

## **/ Format of the Properties File**

#### **Example**

CommonRootCategory=simple componentConstraintsFolder=OwnConstraints/Constraints/

ConstraintFiles=\constraint0001,\

#meta-information of OCL constraint

constraint0001.Invariant.hardware\_component\_name\_size.Name=HardwareConstraintNameSize constraint0001.Invariant.hardware\_component\_name\_size.Message= the size of {0} name must have at least 4 characters. constraint0001.Invariant.hardware\_component\_name\_size.Severity=ERROR constraint0001.Invariant.hardware\_component\_name\_size.Categories=simple component/hardwareconstraint0001.Invariant.hardware\_component\_name\_size.Code=0001

#### **Header** CommonRootCategory RequiredConstraintsFolder **Required for OCL constraints** ConstraintFiles **Required for OCL constraints** Mandatory.rules.list Optional Category **Category** Optional, for filtring<br>Additional.rules.list Optional. for filtring Additional.rules.list Optional, for filtring

List of contraints

**Header** 

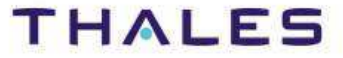

#### **11**

## **/ Format of the Properties File**

#### **Example**

**12**

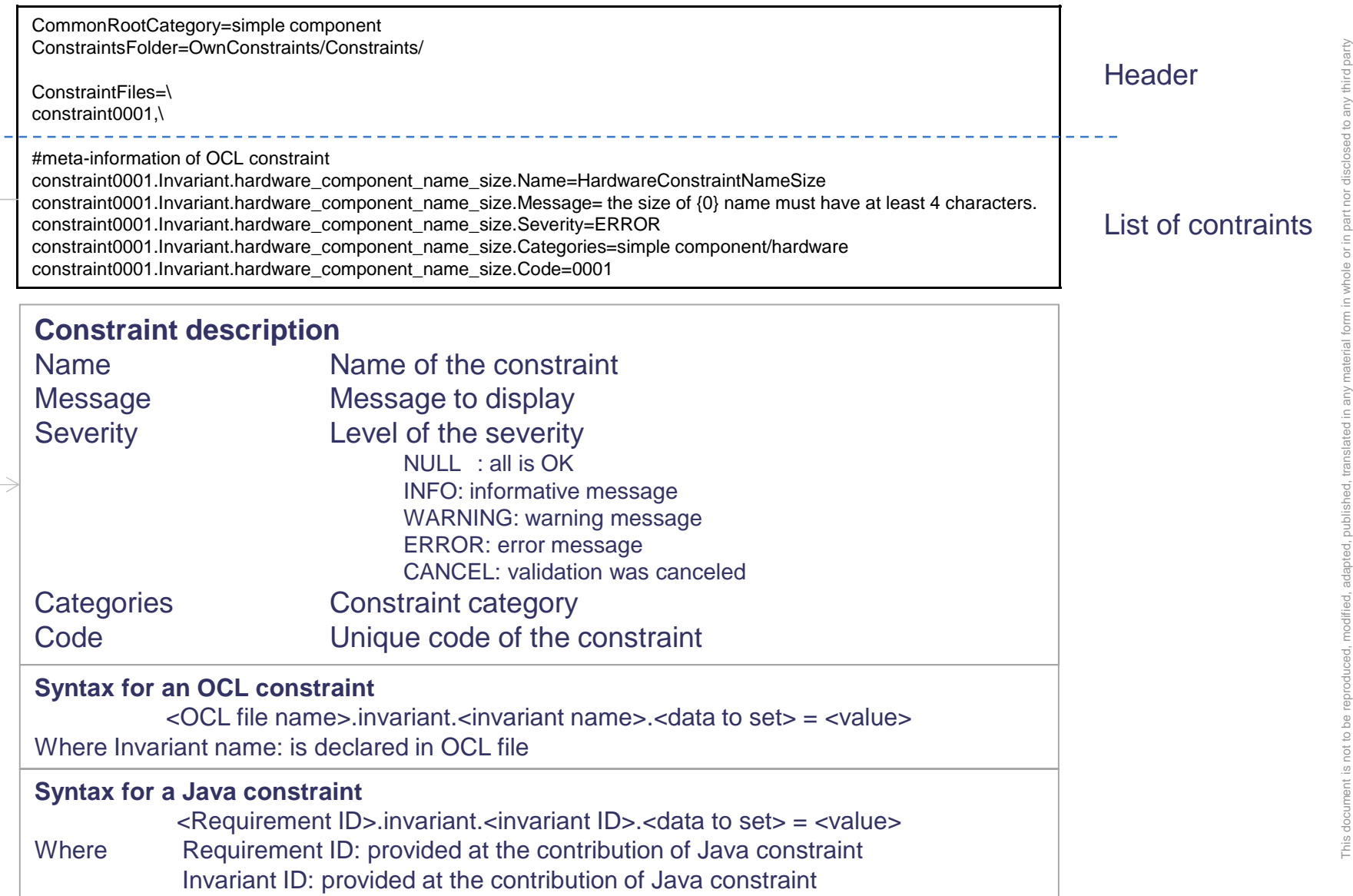

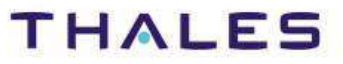

## Introduction

#### **Accuracy**

- ◆ What is Accuracy?
- ◆ Principles
- ◆ Accuracy in practice

## Example

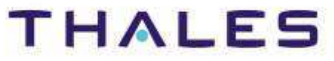

## **/ Dependencies**

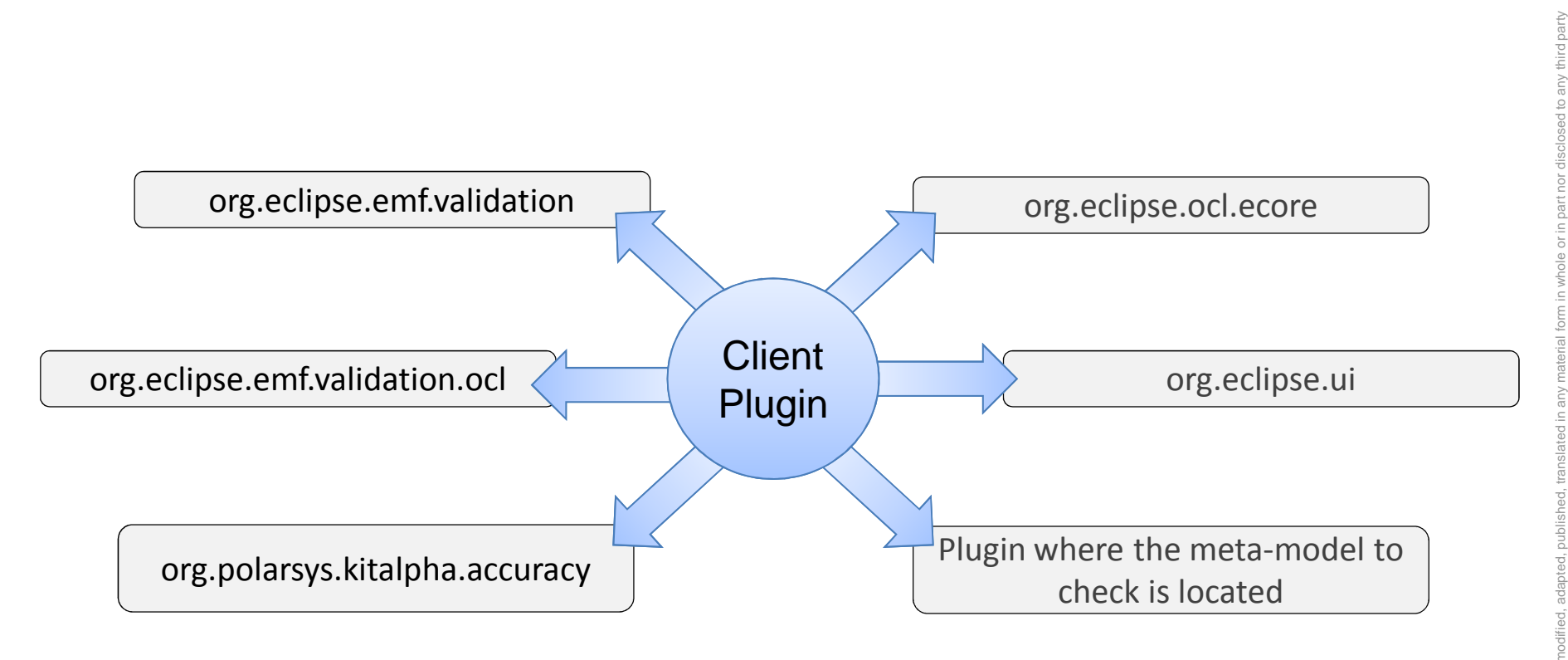

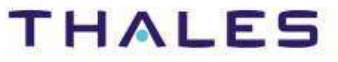

**14**

#### org.eclipse.emf.validation.constraintBindings

- ♦ **Create a new binding**
- ♦ **Specify a category of constraints (CommonRootCategory in properties file)**
- ◆ **Specify a Client context in which the constraints will be applied**
	- **o** Accuracy use com.thalesgroup.mde.validation.generic.provider.clientContext as client context

#### org.eclipse.emf.validation.constraintProviders

- ◆ **For registering constraints provider for a specific meta-model**
- ♦ **The provider extends either GenericOCLConstraintProvider for OCL constraints provider or GenericJavaConstraintProvider for java constraints provider**

#### com.thalesgroup.mde.validation.java

- ◆ **Contribution for Java constraint**
	- **o** Requirement ID
	- **o** Invariant ID
	- **o** The Java class which implements IJavaConstraint interface

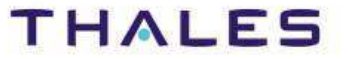

#### org.eclipse.ui.startup

- **This extension point allows activating a plugin when the workbench starts**
- ◆ It is used by Accuracy 1) to register an EValidator for a Meta-model **on which constraints will be applied, and 2) to add the categories and constraints to the preferences view (Model validation node)**

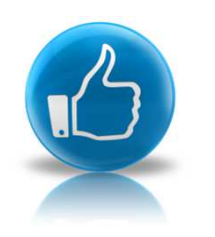

Best practice: use a second plugin for the Accuracy UI integration which contribute to org.eclipse.ui.startup. This keep UI and the declaration of constraints independent.

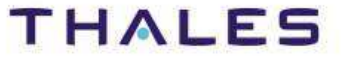

- **Accuracy can filter (Activate/Deactivate) constraints from the preferences view, by specifying, constraints to keep activating in properties file [Sens de la phrase?].**
- **To use this feature, the properties file:**
	- o Specifying the category of constraints by setting the field category
	- **o** Specifying the additional.rules.list field which contains all the requirement IDs of the constraints to be activated
- **Then, apply the configuration**
- **All the constraints listed in the addition.rules.list and mandatory constraints fields will be activated. Others constraints will be deactivated.**

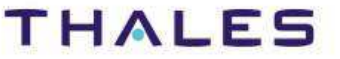

## Introduction

#### **Accuracy**

**18**

- ◆ What is Accuracy?
- ◆ Principles
- **Accuracy in practice**

## Example

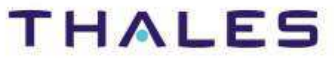

## ComponentPackage SoftwareComponent

#### **Component Sample metamodel**

#### **Java constraints**

- The root must be instanceof ComponentModel •
- •Software must not have cyclic uses

#### **OCL constraint s**

- Empty component names are not allowed•
- •Empty packages are not allowed

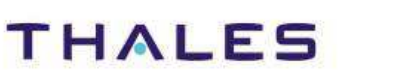

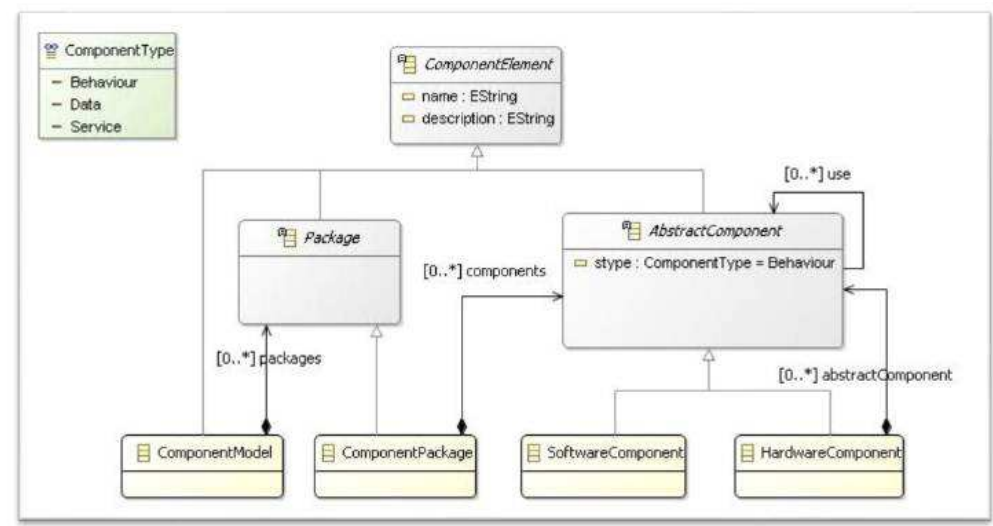

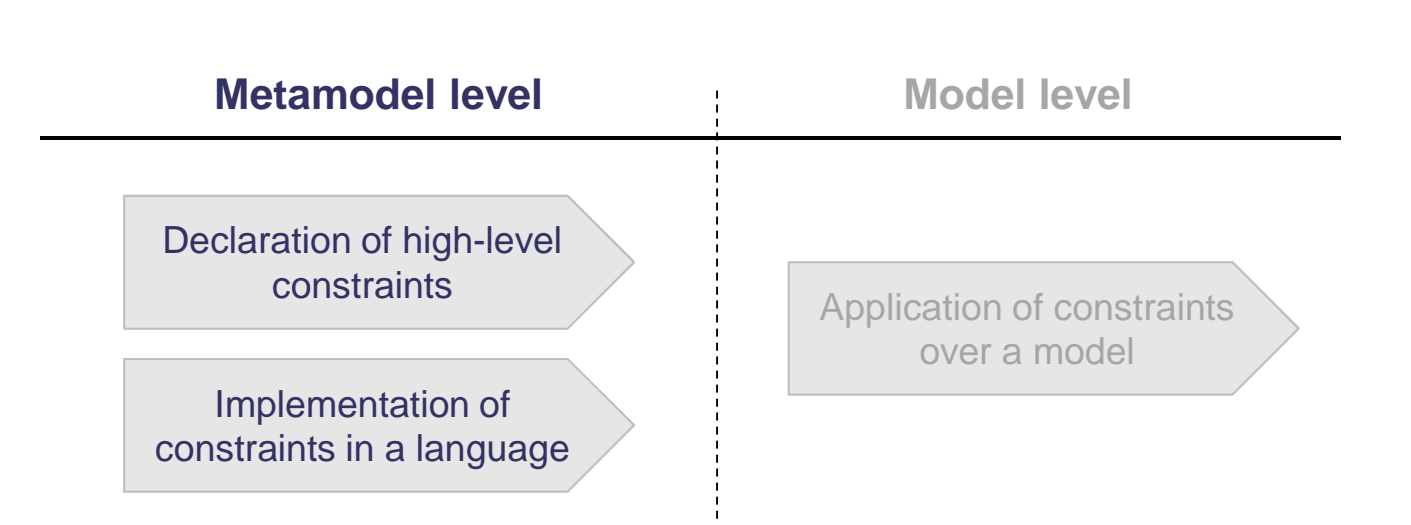

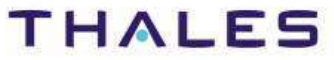

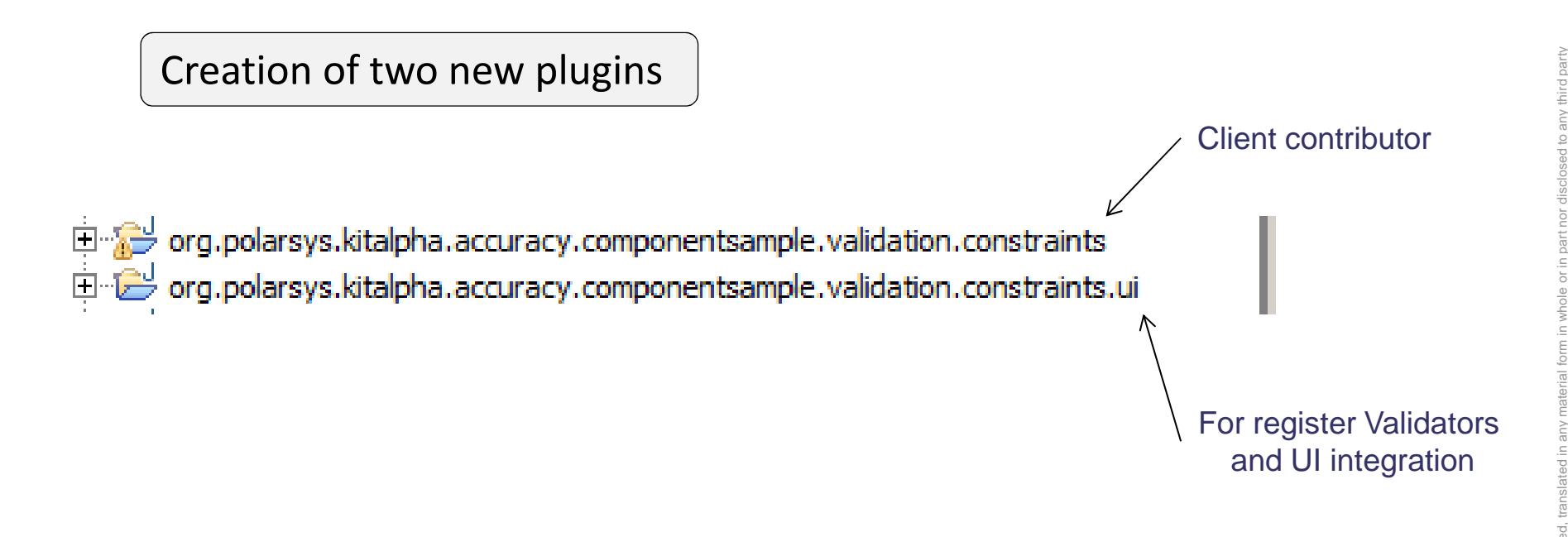

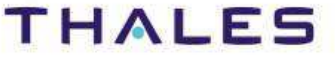

**21**

#### Add dependencies for contribution

#### **Required Plug-ins**

Specify the list of plug-ins required for the operation of this plug-in.

org.edipse.core.runtime org.edipse.emf.validation org.edipse.emf.validation.od org.polarsys.kitalpha.accuracy org.edipse.od.ecore org.polarsys.kitalpha.vp.componentsample org.polarsys.kitalpha.vp.componentsample.model

 $\rightarrow$  Reexport the plugins

Add...

Remove

Up

Down

Properties...

hird party

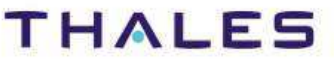

## **/ EMF Validation contribution**

without the prior written permission of Thales.© THALES 2013 – All rights reserved.

 $\frac{a}{2}$ ₽Ч<br>Ч  $\overline{\sigma}$ 

**THALES** 

ed.

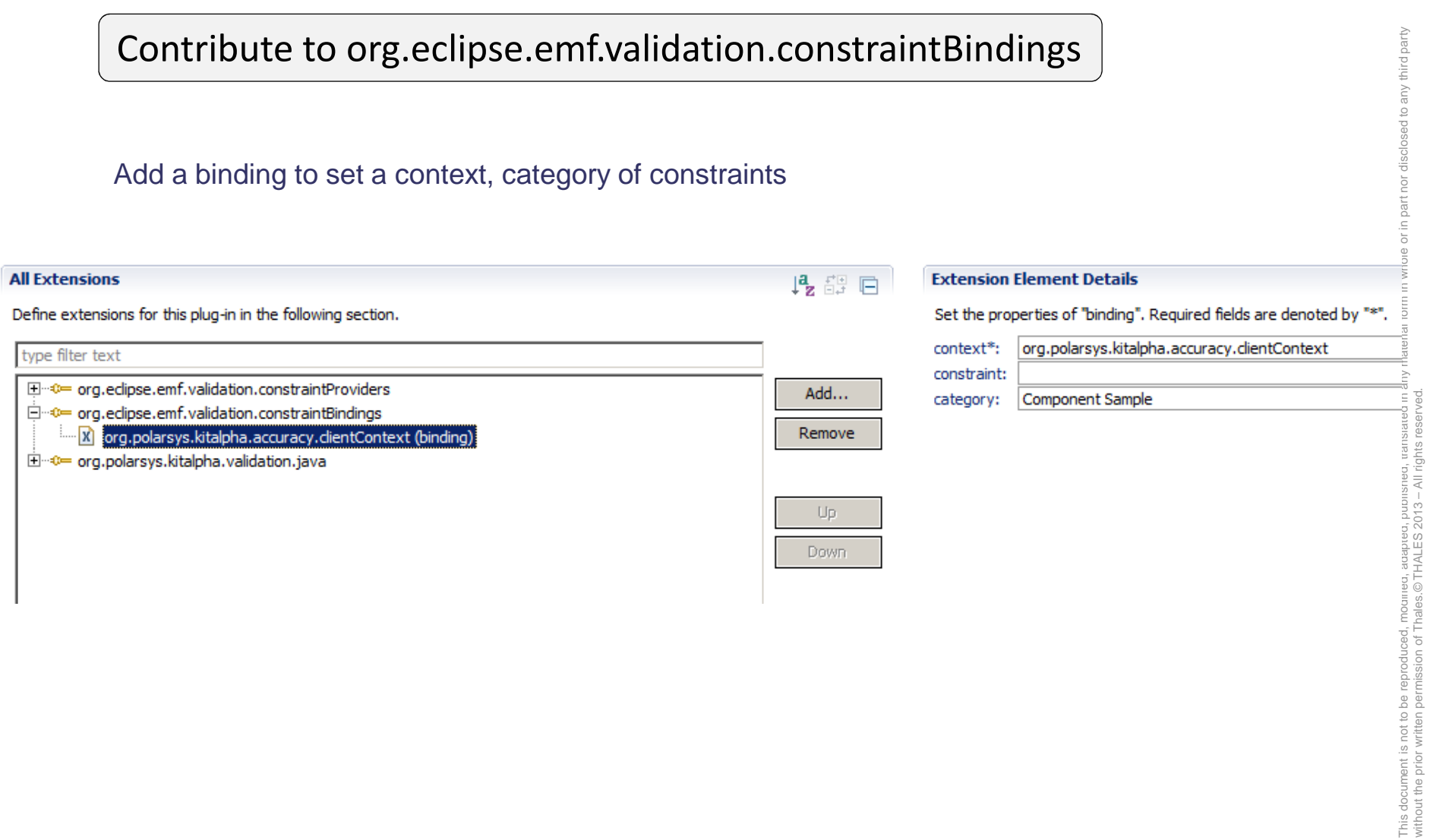

**23**

TRN : xxxx-xxxxxxxxxx rev xxx - date

Thales Global Services / Template: 83150233-DOC-TGS-EN-002

#### Contribute to org.eclipse.emf.validation.constraintProviders

#### **Java provider – How to contibute?**

- •Add a Java constraint provider
- Create SimpleComponentJavaConstraintProvider class that extends  $\bullet$ GenericJavaConstraintProvider
- Bind the constraint providers to meta-model by given the namespaceUri $\bullet$

#### type filter text

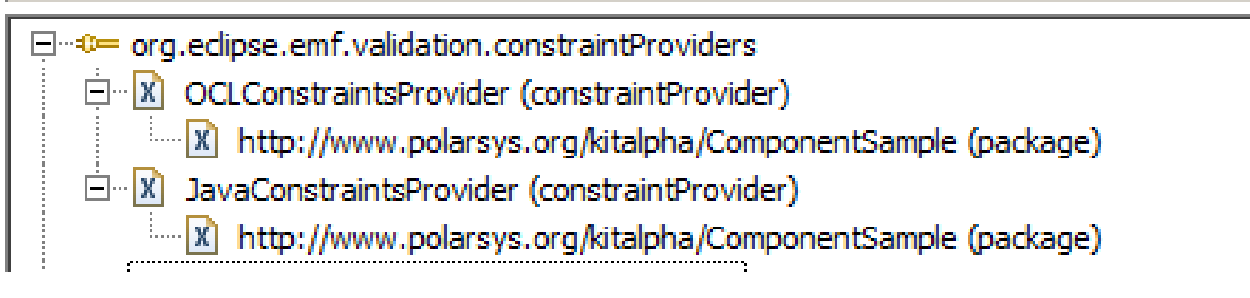

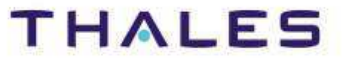

 $\overline{ }$ 

Java constraint provider for Simple component

```
public class JavaConstraintsProvider extends GenericJavaConstraintProvider {
```

```
@Override
public ResourceBundle getConfigurationFileResourceBundle() {
    return ResourceBundle.getBundle(IConstants.CONSTRAINTS CONFIG FILE);
@Override
public Bundle getContributorBundle() {
    return Activator.getDefault().getBundle();
@Override
```

```
public URL getUrlFromPath(String filePath) {
    return Activator.getDefault().getBundle().getEntry(filePath);
```
ł

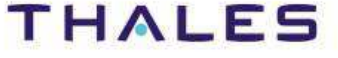

#### Contribute to org.eclipse.emf.validation.constraintProviders

#### **OCL provider – How to contibute?**

- Add an OCL constraint provider•
- Create SimpleComponentOCLConstraintProvider class that extends •GenericOCLConstraintProvider
- Bind the constraint providers to meta-model by given the namespaceUri•

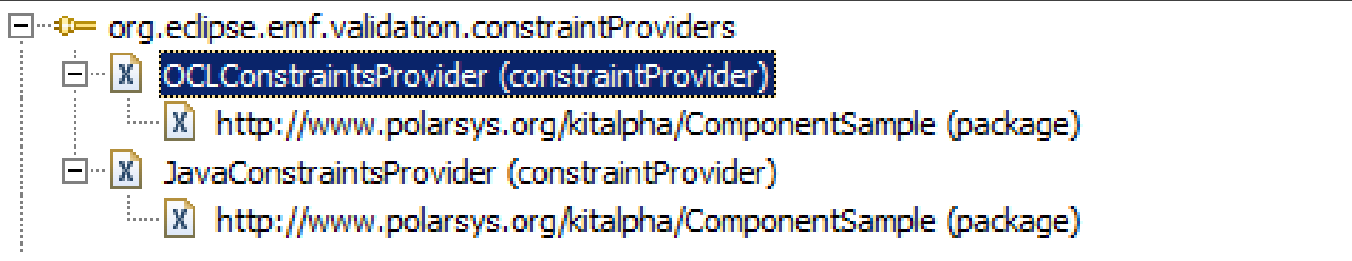

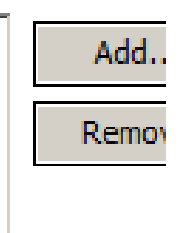

This document is not to be reproduced, modified, adapted, published, translated in any material form in whole or in part nor disclosed to any third party

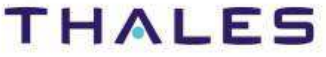

Java constraint provider for Simple component

```
public class OCLConstraintsProvider extends GenericOCLConstraintProvider {
```

```
@Override
public ResourceBundle getConfigurationFileResourceBundle() {
    return ResourceBundle.getBundle(IConstants.CONSTRAINTS CONFIG FILE);
Ŧ
@Override
public Bundle getContributorBundle() {
    return Activator.getDefault().getBundle();
ľ
@Override
public URL getUrlFromPath(String filePath) {
    return Activator.getDefault().getBundle().getEntry(filePath);
ł
```
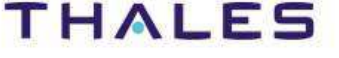

#### Contribute to org.polarsys.kitalpha.validation.java

#### **Java constraint – How to contribute?**

- Set requirement ID of Java constraint •
- •Set invariant ID of constraint
- •Create SoftwareNameStartWithS class that extends IJavaConstraint

#### Define extensions for this blug-in in the following section.

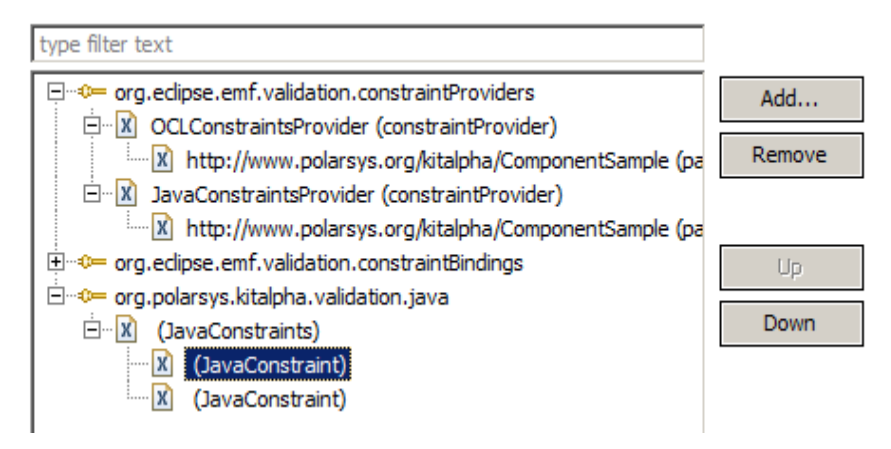

#### Set the properties of DavaConstraint, Required fields are denoted by m.

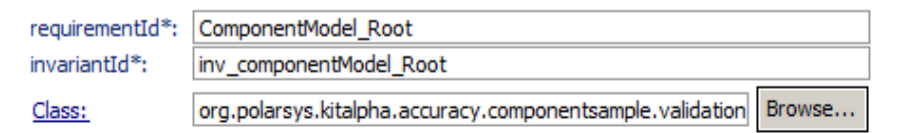

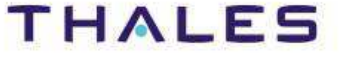

#### Contribute to org.polarsys.kitalpha.validation.java

#### **OCL constraint – How to contribute?**

- Create a new folder to contain OCL constraints•
- •Create a new OCL file
- Write the OCL constraint in this file (code snippet below)•

package ComponentSample

context ComponentElement

inv component  $null$  empty name: not(name = null)

endpackage

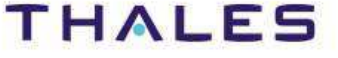

#### Contribute to Properties file

CommonRootCategory=Component Sample/allconstraintsConstraintsFolder=componentSampleConstraints/constraints/ConstraintFiles=emptyPackage,\emptyNamesmandatory.rules.list=\emptyNames,\ ComponentModel\_RootemptyPackage.Invariant.component\_package\_not\_empty.Name=ComponentPackageNotEmpty emptyPackage.Invariant.component\_package\_not\_empty.Message= The Component Package ({0}) is empty emptyPackage.Invariant.component\_package\_not\_empty.Severity=WARNING emptyPackage.Invariant.component\_package\_not\_empty.Categories=Component Sample/allconstraints/Component Packages emptyPackage.Invariant.component\_package\_not\_empty.Code=0001**…**

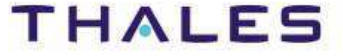

## **/ UI Contribution**

## Add dependencies

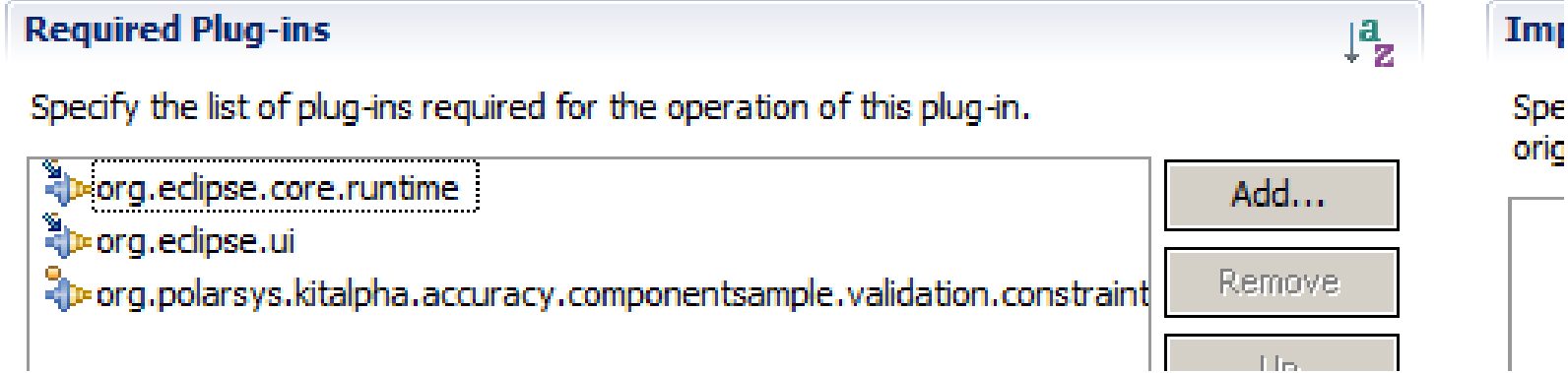

**THALES** 

## **/ Contribution to Startup**

#### **Startup – How to contribute?**

- Contribute to org.eclipse.ui.startup•
- Create Startup class that implements IStartup•

#### public class Startup implements IStartup {

```
@Override
public void earlyStartup() {
```

```
//force the registration of the metamodel
ComponentSamplePackage.eINSTANCE.eClass();
```

```
//Register all packages to the same validation adapter
EValidatorAdapter validationAdaptor = new EValidatorAdapter();
```

```
EValidator.Registry.INSTANCE.put(ComponentSamplePackage.eINSTANCE, validationAdaptor);
GenericConstraintProviderService.getInstance().registerProvider(new OCLConstraintsProvider());
GenericConstraintProviderService.getInstance().registerProvider(new JavaConstraintsProvider());
```
ł

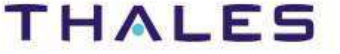

## **/ Package and Code Hierarchy**

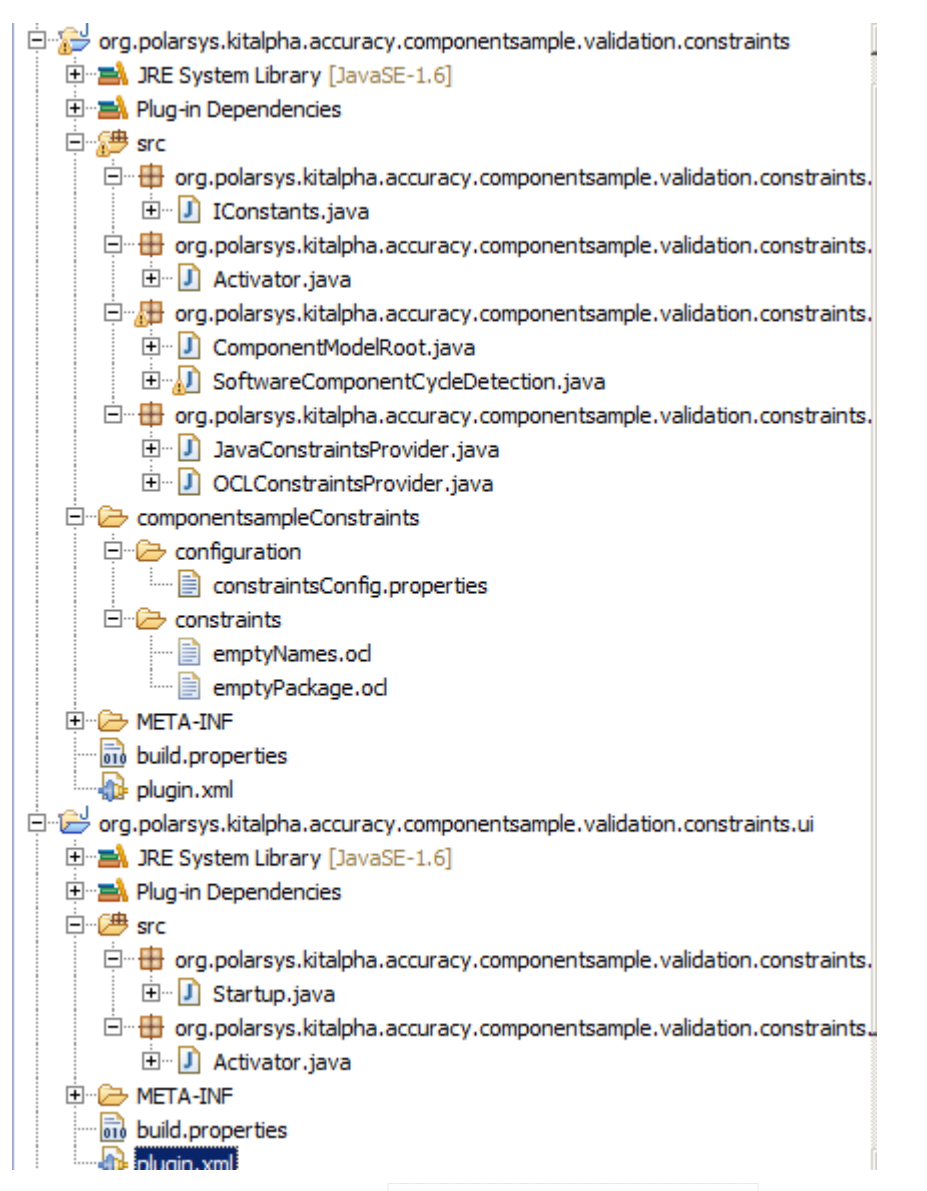

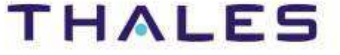

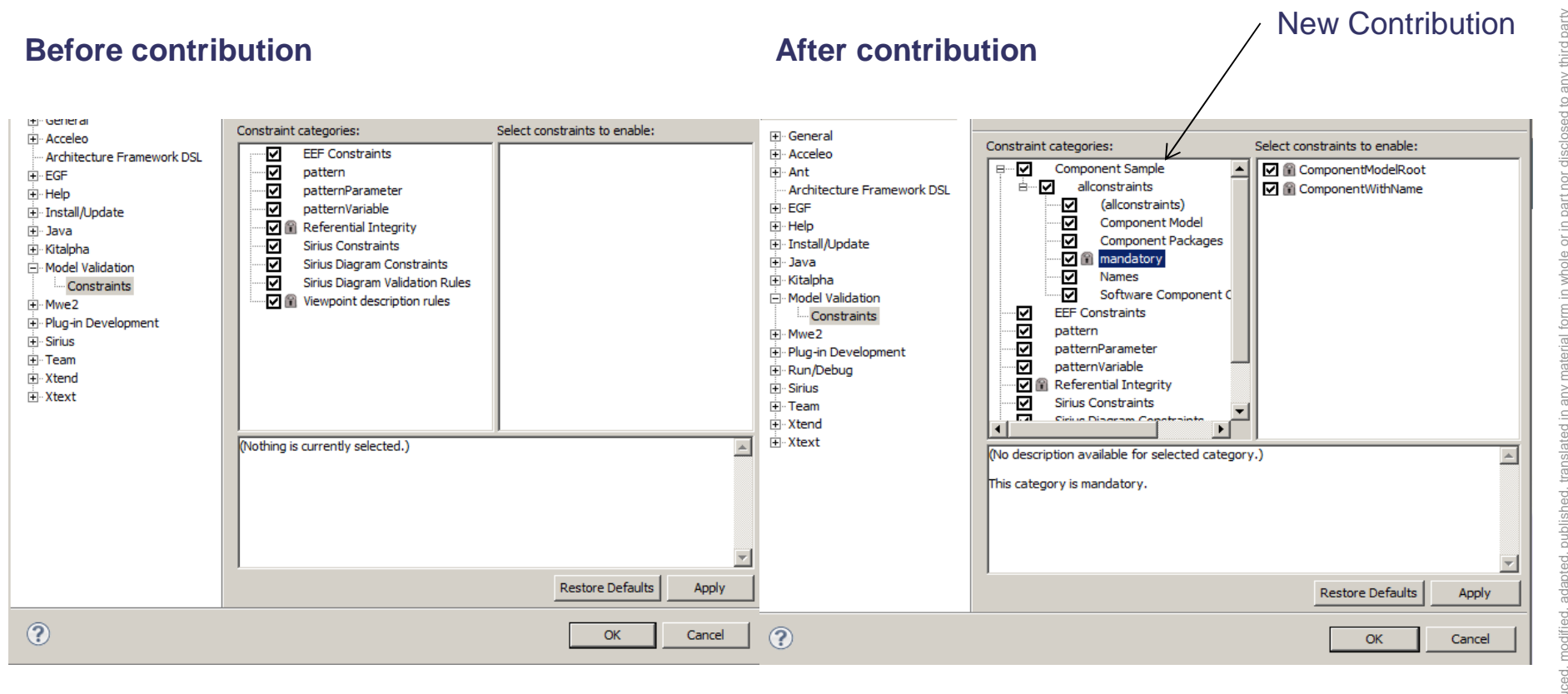

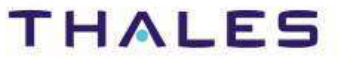

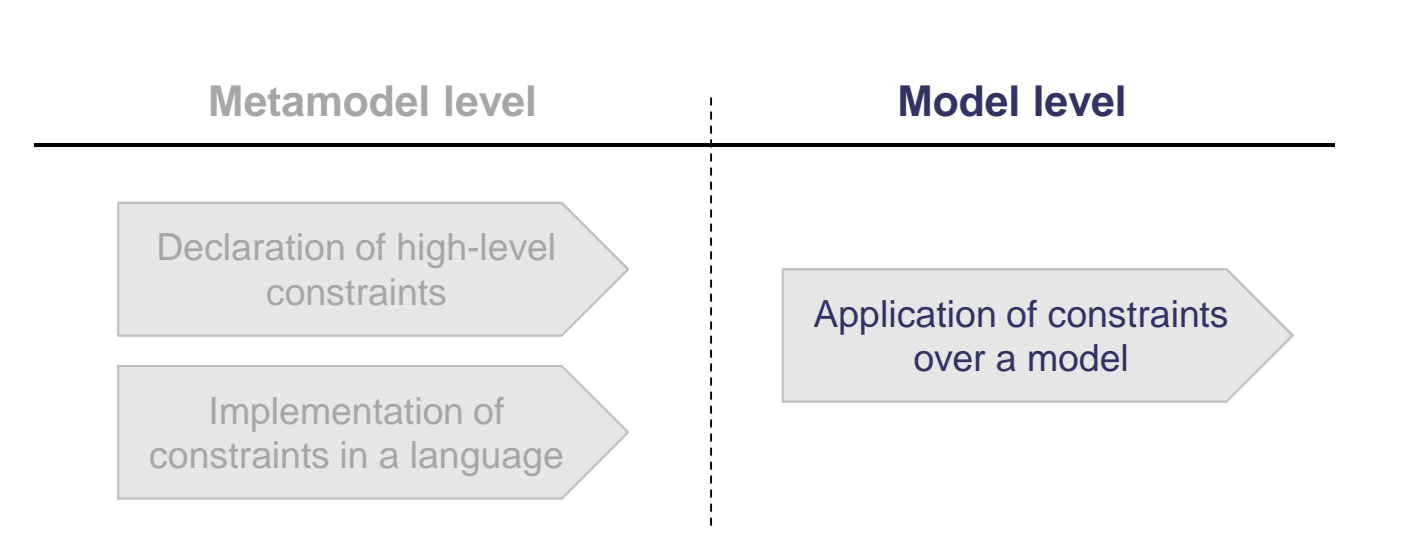

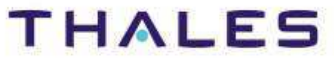

## **/ Validation Result**

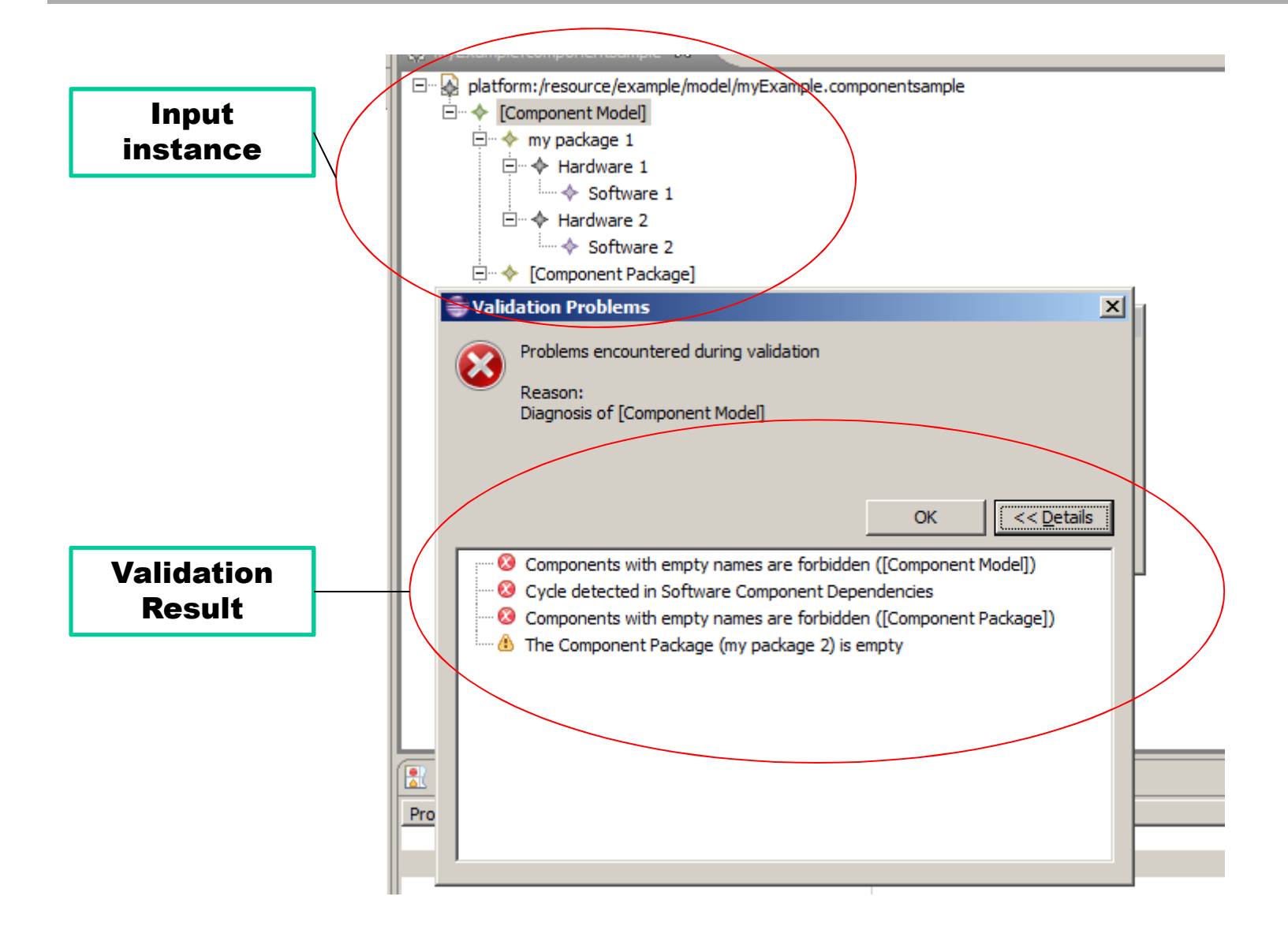

rd party

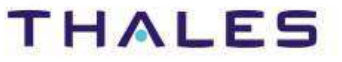